# *MEIC State & Local Tax Training TaxSlayer and the Michigan Return November 18, 2016*

*The information contained below is not an exclusive list of issues identified with the TaxSlayer Pro Online software. We have attempted to highlight information that you will find useful as you begin working in the Practice Lab.*

#### **Notes for Using the Practice Lab**

- Social Security numbers Use *00* for the fourth and fifth numbers of all Social Security numbers on practice returns. (Note: When starting a new return, TaxSlayer has defaulted these numbers to *00* already; however, it's recommended you use *00* as the fourth and fifth numbers for all Social Security numbers entered on the return.)
- $\triangleright$  Do not be concerned with duplicating Social Security numbers with other users; there can be duplicates in the Practice Lab.

### **TIPS for WORKING in TAXSLAYER**

- $\triangleright$  The time-out for inactivity is 17 minutes; you will get a warning window.
- $\triangleright$  The tax forms will print in ALL CAPS regardless of how the user types in the entries.
- Use the TAB key to navigate between fields. Pressing the Enter key will *not* move your cursor to the next field.
- $\triangleright$  Filing Status Wizard We suggest determining the filing status on your own as we are uncertain at this time that the wizard determines certain filing statuses accurately.
- $\triangleright$  Do not type leading zeroes when entering a date of birth.
- $\triangleright$  There is a field for an apartment number in the Personal Information section. Enter only the apartment number (six characters maximum), do not type "Apt".

On the printed return, the apartment number will show up in the *Apt. no.* box on the federal Form 1040. On the Michigan return, the word "APT" followed by the apartment number will show on the address line of all Michigan forms.

- $\triangleright$  Saving information in the return:
	- In the Federal section of the return, information is saved when you click on Continue, typically located at the bottom of the screen.
	- In the State section of the return, information is saved ONLY when you have finished the State return and have hit Continue on all of the screens. You will get a warning if you try to exit off of the State return without having finished the return.

**IMPORTANT:** If you know you will not be finishing all of the needed pages in the State return or you will be timing out, click on Continue on all of the pages so that information you have already entered in the State return will be saved.

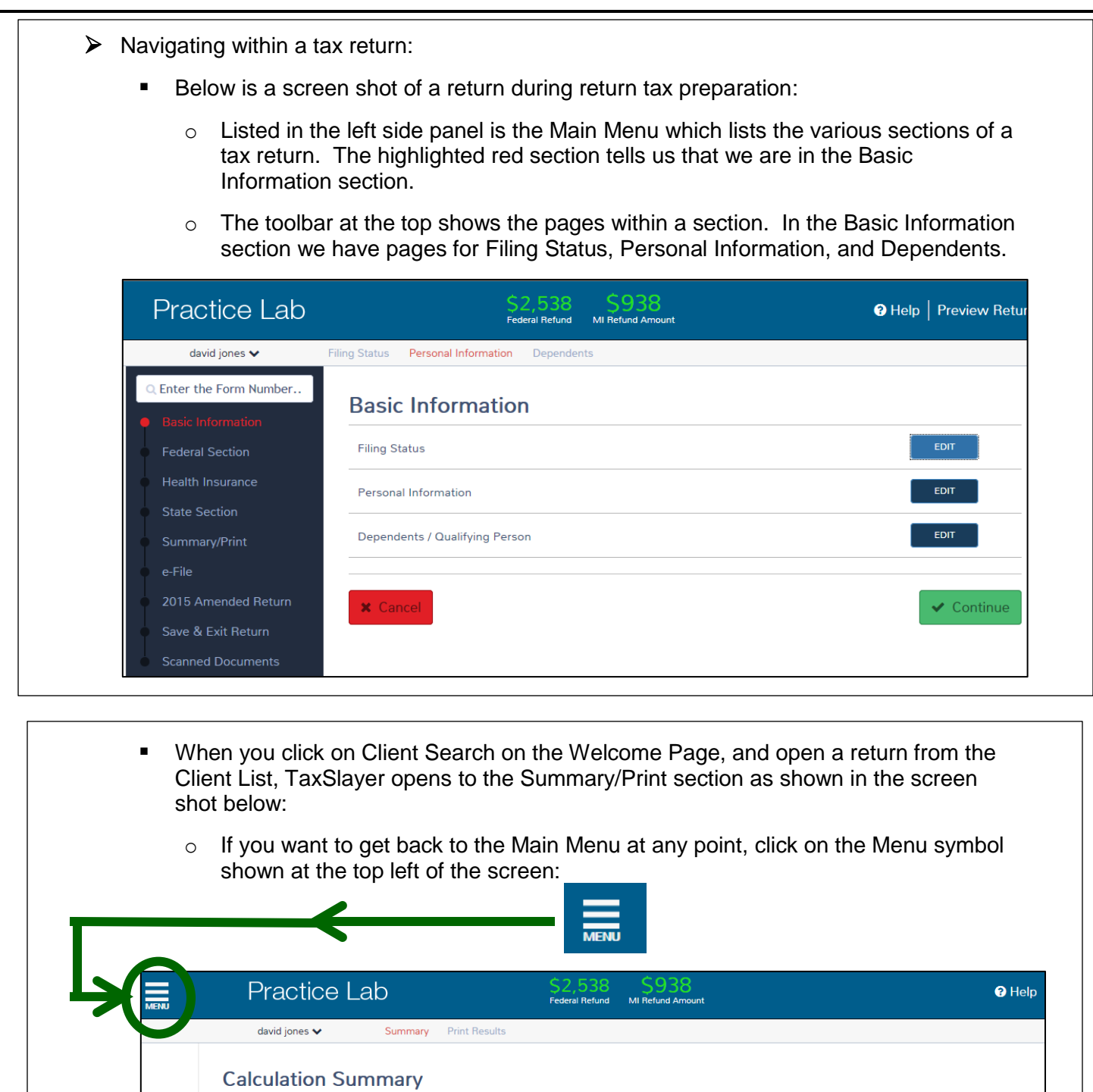

 $\bigoplus$  Preview Retu Form 1040 page: 1  $\begin{tabular}{lll} \hline & \textbf{0} & \textbf{Department of the Treasury—internal Revenue Service & & (900\% of 100\% of 100\% of 100\% of 100\% of 100\% of 100\% of 100\% of 100\% of 100\% of 100\% of 100\% of 100\% of 100\% of 100\% of 100\% of 100\% of 100\% of 100\% of 100\% of 100\% of 100\% of 100\% of 100\% of 100\% of 100\% of 100$  $\begin{array}{|c|c|c|c|}\hline \bigotimes \text{15} & \text{OMB No. 1545-0074} & \text{its Use Only—Do not write or stable in this space.} \\\hline \begin{array}{c|c|c|c|c} \text{So, ending} & \text{See separate instructions.} \\\hline \text{2015, ending} & \text{See separate instructions.} \\\hline \text{Your social security number} & \text{0133} & \text{I0 00} & \text{1230} \\\hline \text{Sousa's social security number} & \text{0133} & \text{020} & \text{1230} \\\hline \end{array} \end{array}$  $(99)$ If a joint return, spouse's first name and initial Last name Spouse's social security number ÷

## **TIPS for WORKING in the STATE SECTION:**

- $\triangleright$  Disability:
	- **IF In the Michigan State Return** section of TaxSlayer, click on the tab for Basic **Information** to enter information for individuals who are deaf, blind, paraplegic, quadriplegic, hemiplegic, or totally and permanently disabled. Also for those who are qualified disabled veterans.
- Pension Subtraction:
	- Click on **Subtractions from Income**. Scroll down to the bottom of the next screen and click on **Deductions for Taxpayers Born before 1953**. Then scroll up on the next screen to view all options here.
- ▶ Homestead Property Tax Credit and Home Heating Credit Claims:
	- Click on **Credits**. Then click on the Begin tab for Homestead Property Tax and Home Heating Credit (MI-1040CR, MI-1040CR2 and MI-1040CR7).
	- On the **Homestead Property Tax and Home Heating Credit (MI-1040CR, MI-1040CR2 and MI-1040CR7)** page, scroll down to enter Nontaxable Income and medical insurance or HMO premiums.

The entry box for medical insurance or HMO premiums is the last entry box on this page. Medicare premiums deducted from Social Security benefits and entered on the SSA-1099 page do not have to be entered here.

- After entering any nontaxable income and medical insurance premiums, scroll back up on the page and click on the Begin tab for the applicable credit claim(s).
- **▶ City Returns:** 
	- For City of Detroit returns, click on **Miscellaneous Forms**.
	- **For the Michigan Cities Common Form and City of Port Huron returns, click on the tab Localities**.

(Note: The Michigan Cities Common Form and Port Huron returns are not available in the Practice Lab for 2015 as of 11/16/2016.)

**EXECUTE:** Locating Michigan Forms and Schedules:

- The search box for forms that is located at the top left of the Main Menu page is for federal forms only.
- To locate a Michigan form or schedule, you will need to click on all of the tabs in the State section until you locate it.

Be aware that the not all forms and schedules are in the appropriate tab. Example: Michigan Form 5049 is in the Income Subject to Tax Folder, instead of Miscellaneous Forms.

### **EXPECTED CHANGES in the LIVE VERSION**

- $\triangleright$  The age of the taxpayer and spouse as of the end of the tax year will be shown on the Personal Information page once a date of birth is entered.
- There will be additional fields on the Personal Information page regarding the State return.
- $\triangleright$  In the Dependents section when marking the circle for a dependent who is disabled, the subsequent field asking for the type of disability will be removed.
- $\triangleright$  The field for Bank Name in the Direct Deposit section will either not be required or will be removed.